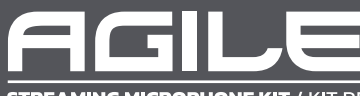

**STREAMING MICROPHONE KIT / KIT DE MICRÓFONO PARA TRANSMISIÓN** 

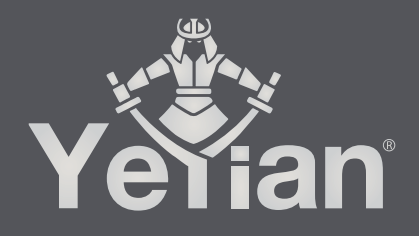

# **WELCOME TO YEYIAN A NEW LEVEL OF WORLD GAMING**

You're one of the millions of gamers. You can be the socially engaged, the sport fun, the explorer, the soldier, the builder or the strategist. All require sobrenatural reflexes, powerful machines, consistency and a strong tolerance for suffering hundreds of defeats at the hands of other players before the fun kicks in. But there is something unique required in a game, disruptive and exciting; a moment that allows you to control what happens next; the millisecond you feel intimidated, the move that will set you apart from the rest. Your decision in that moment, your confidence, your passion, and your determination to win, will take you to the monumental Victory.

Choose big, don't settle and always keep going.

### *Be part of the game.*

Thank you for choosing us and welcome to our family.

Registering your products, you can enjoy exclusive news, contest, and giveaways.

#### **USA: www.yeyian.us I MX: www.yeyian.mx I ES: www.yeyian.es**

### **PRODUCT REGISTRATION**

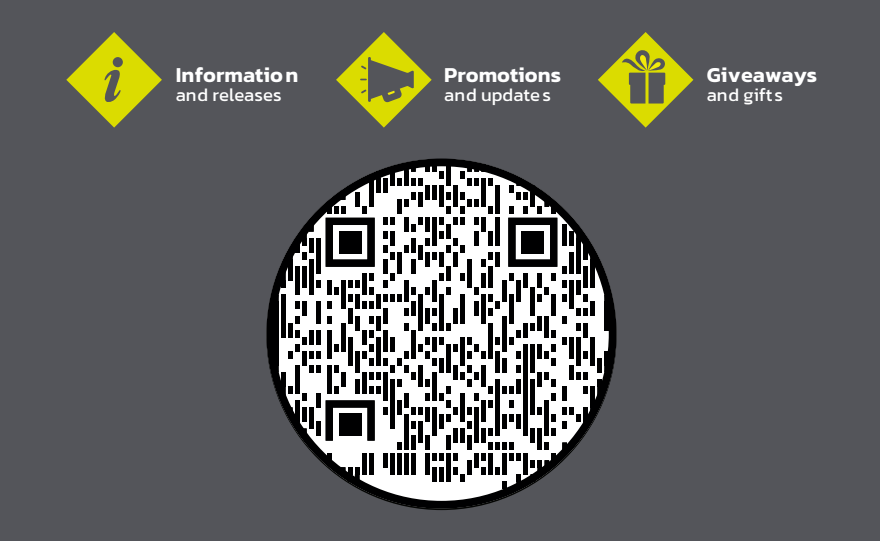

## **SPECIFICATIONS**

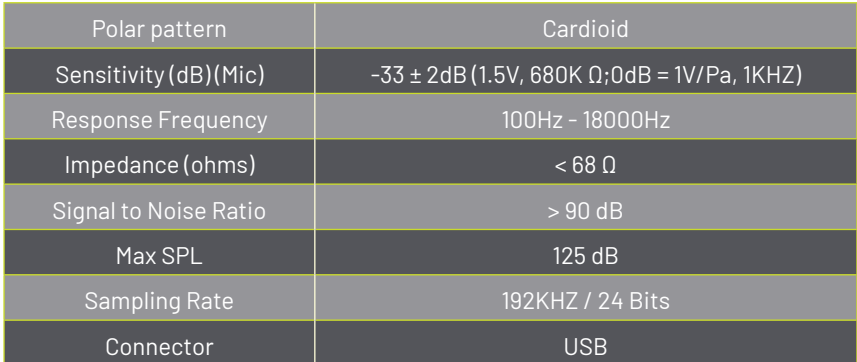

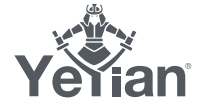

### **INSTALLATION**

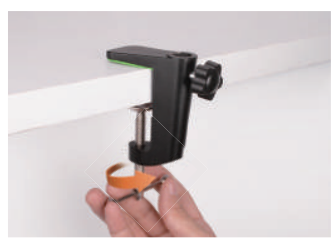

(1)Step 1, Fix the clamp on the edge of the table

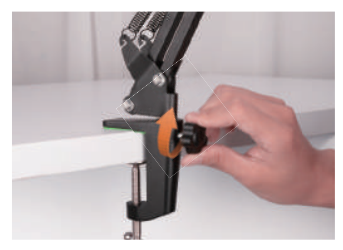

(3)Step 3, Tighten the screw

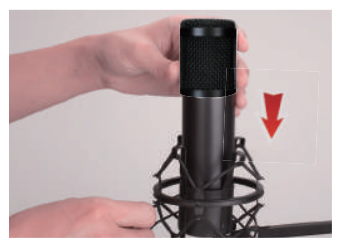

(5)Step 5, Insert the microphone into the microphone clip

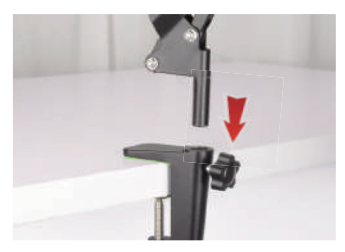

(2)Step 2, Insert the foot base (black) of the adjustable microphone stand into the table clamp

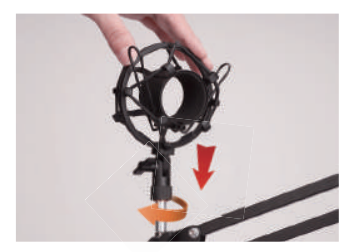

(4) Step 4, Screw the shock mount onto the threaded end of the adjustable microphone stand

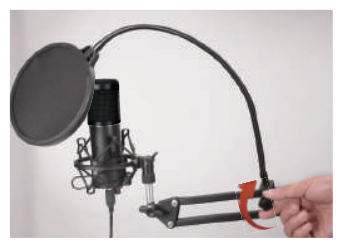

(6) Step 6, Fix the pop filter on the adjustable microphone stand to complete the assembly.

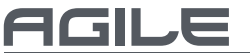

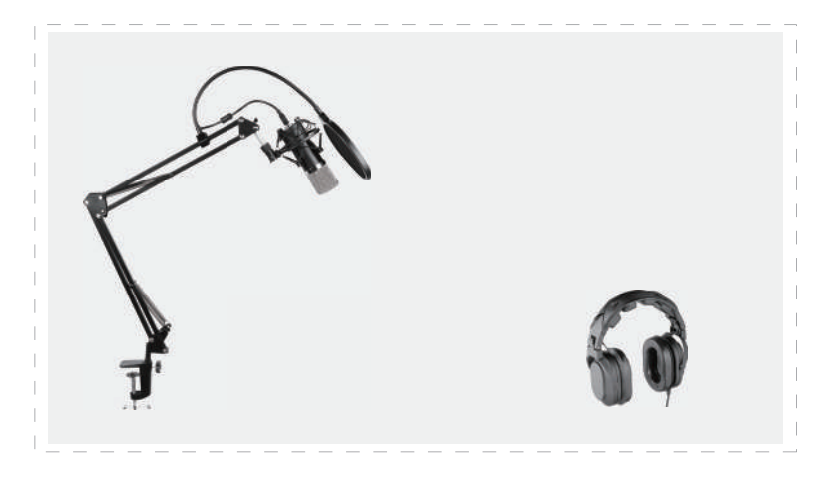

(8) Step 8, Connect the microphone with your computer, prepare a wired headphones to hear the voices from the microphone

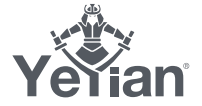

## **GENERAL OPERATION CONT**

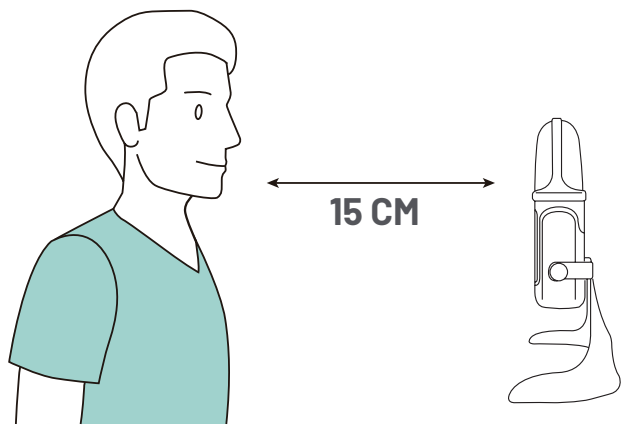

Diagram 4 - Positioning the microphone for vocals

Microphone placement:

Placement of the microphone and relative to the vocalist may be varied on several factors including room acoustics, the vocal performance, and whether the vocalist has a high or deep voice.

An ideal starting point for the reference is to place microphone directly in front of the lead singer.15 cm (6") distance. Moving the vocalist a little closer will make the vocal sound more intimate and full, while moving the vocalist back will give the vocal a little more 'air' or room sound, and will reduce the proximity effect (increased bass or low frequency response when the sound source is very close).

Experimentation should be made with the angle from which the microphone is addressed, as different results can be achieved when the vocalist is 'off-axis' to the microphone (and the gold dot

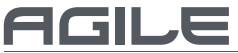

#### *Setting your input level:*

The microphone has been set to an ideal internal gain setting, without the need for physical level adjustments on the microphone body. Any necessary level adjustments to set the ideal recording level can be made from within your recording program, or via your computer's system preferences.

To manually adjust your input level via your computer's system preferences, use the following instructions relevant to your device platform/operating system.Connect the other end to computer.The power indicator light will turn blue if it is working properly.

#### *Adjusting the input level on a Mac OS computer:*

1. Click on the Apple symbol at the top left of your screen, and select System **Preferences** 

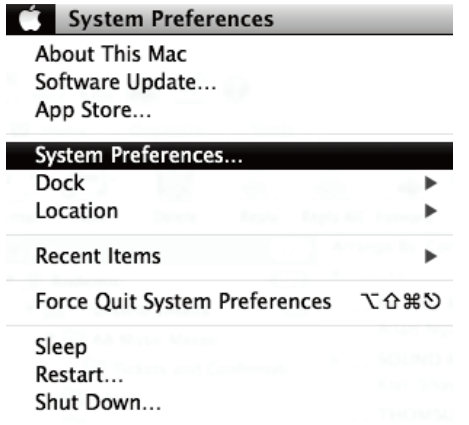

Diagram 6-1 - Accessing Mac OS System Preferences

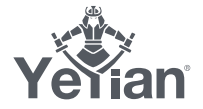

2. Click on 'Sound' to open the sound options.

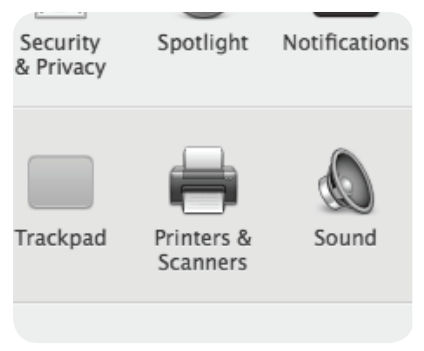

Diagram 6-2 - Opening 'Sound' options

3. Open the 'Input tab'.

4. From here, select the 'USB LCS Audio' from the list of devices, and adjust the input level using the slider.

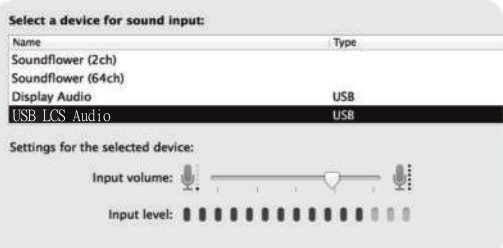

Diagram 6-3 - Adjusting microphone input level

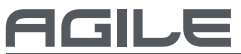

#### *Adjusting the input level on a Windows computer:*

1. Choose open sound settings. (Or open the start menu and click on "Control Panel", then, open the "Sound" preferences)

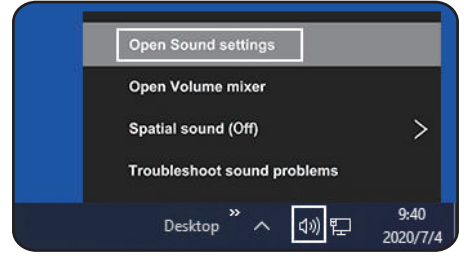

Diagram 8-1 Accessing Windows Control Panel

2. Open the "Recording" tab and double click on "USB LCS Audio" form the list of devices.

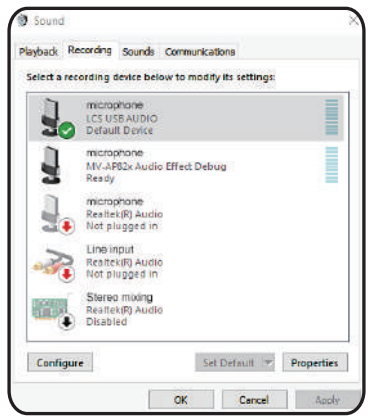

Diagram 8-2 Selecting the microphone input device

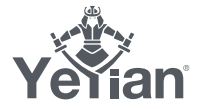

3. Adjust the input level, using the slide and click OK.

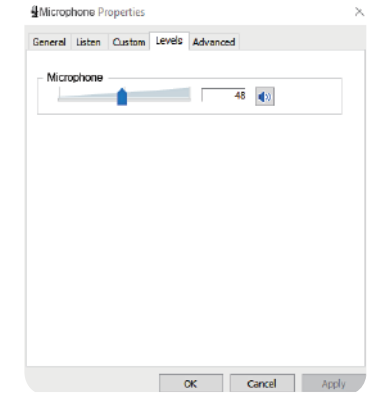

Diagram 8-3 - Selecting the microphone input device

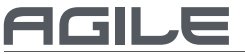

### **BIENVENIDO A YEYIAN UN NUEVO ESTÁNDAR EN GAMING DE NIVEL MUNDIAL**

Eres uno de los millones de jugadores. Puedes ser él socialmente comprometido, él deportista divertido, él explorador, él soldado, el constructor o él estratega. Todos requieren reflejos sobrenaturales, máquinas poderosas, consistencia y una fuerte tolerancia a sufrir cientos de derrotas a manos de otros jugadores antes de que comience la diversión. Pero hay algo único que se requiere en un juego, disruptivo y emocionante; un momento que te permite controlar lo que sucede a continuación; el milisegundo en el que te sientes intimidado, en el cual harás el movimiento que te diferenciará del resto. Tu decisión en ese momento, tu confianza, tu pasión, y tu determinación de vencer, te llevará a la monumental Victoria.

> Elige grande, no te conformes y siempre sigue adelante. *Únete al juego.*

Gracias por elegirnos y bienvenido a nuestra familia.

Al registrar tus productos, podrás disfrutar de noticias exclusivas, concursos y obsequios.

**USA: www.yeyian.us I MX: www.yeyian.mx I ES: www.yeyian.es**

#### **REGISTRO DE PRODUCTO**

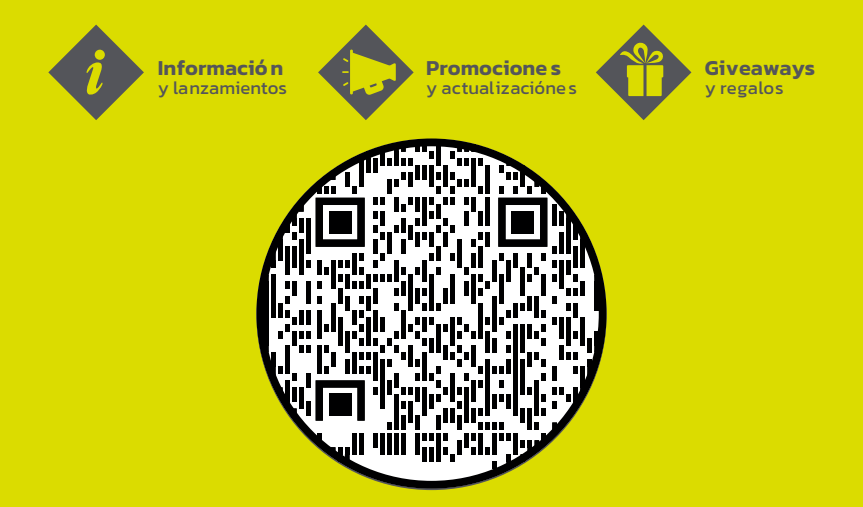

### **ESPECIFICACIONES**

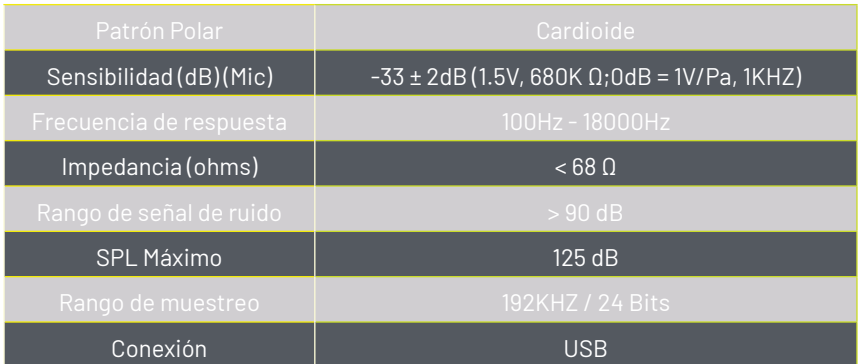

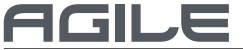

## **INSTALACIÓN**

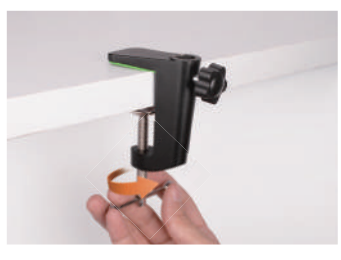

Paso 1, Fije la abrazadera en el borde de la mesa

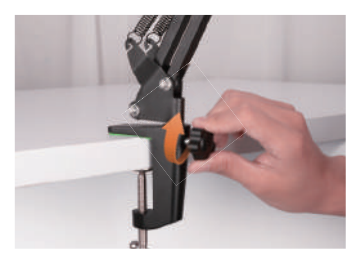

Paso 3, Apriete el tornillo.

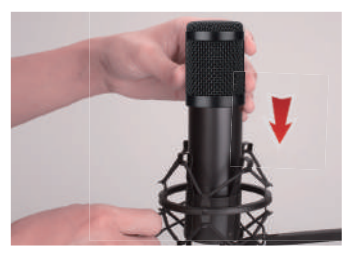

Paso 5, Inserte el micrófono en el clip del micrófono.

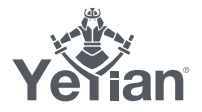

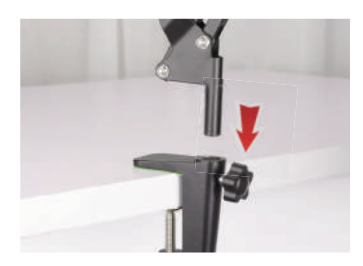

Paso 2, Inserte la base del pie (negra) del soporte de micrófono ajustable en la abrazadera de la mesa.

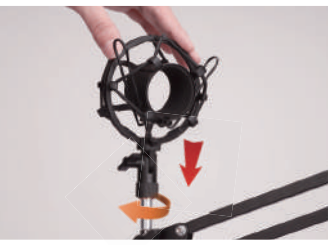

Paso 4, Apriete el soporte de choque en el extremo roscado del soporte de micrófono aiustable.

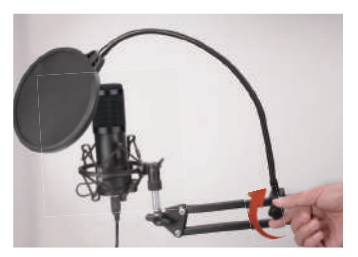

Paso 6, Fije el filtro pop en el<br>soporte de micrófono ajustable para completar el ensamblaje.

# **OPERACIÓN GENERAL**

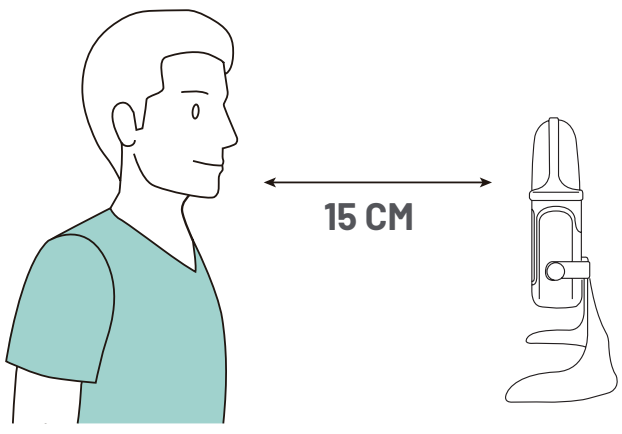

Diagrama 4 - Colocación del micrófono para voces

Colocación del micrófono:

La ubicación del micrófono y en relación con el vocalista puede variar según varios factores, incluida la acústica de la sala, la interpretación vocal y si el vocalista tiene una voz alta o profunda.

Un punto de partida ideal para la referencia es colocar el micrófono directamente frente al cantante principal a una distancia de 15 cm (6 "). Acercar al vocalista un poco más hará que el sonido vocal sea más íntimo y pleno, mientras que mover al vocalista hacia atrás le dará a la voz un poco más de 'aire' o sonido ambiental, y reducirá el efecto de proximidad (aumento de los graves o respuesta de baja frecuencia cuando el la fuente de sonido está muy cerca).

Se debe experimentar con el ángulo desde el que se dirige el micrófono, ya que se pueden lograr resultados diferentes cuando el vocalista está "fuera del eje" del micrófono.

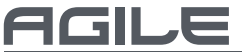

#### *Configuración de su nivel de entrada:*

El micrófono se ha configurado en una configuración de ganancia interna ideal, sin la necesidad de realizar ajustes de nivel físico en el cuerpo del micrófono. Cualquier ajuste de nivel necesario para establecer el nivel de grabación ideal se puede realizar desde su programa de grabación o mediante las preferencias del sistema de su computadora.

Para ajustar manualmente su nivel de entrada a través de las preferencias del sistema de su computadora, use las siguientes instrucciones relevantes para la plataforma / sistema operativo de su dispositivo. Conecte el otro extremo a la computadora. La luz indicadora de encendido se volverá azul si está funcionando correctamente.

#### *Ajuste del nivel de entrada en una computadora Mac OS:*

1. Haga clic en el símbolo de Apple en la parte superior izquierda de su pantalla y seleccione Preferencias del sistema.

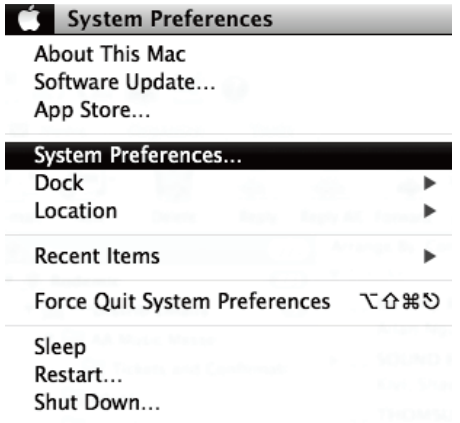

Diagrama 6-1: Acceso a las preferencias del sistema Mac OS

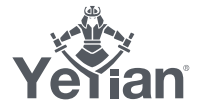

2. Haga clic en "Sonido" para abrir las opciones de sonido.

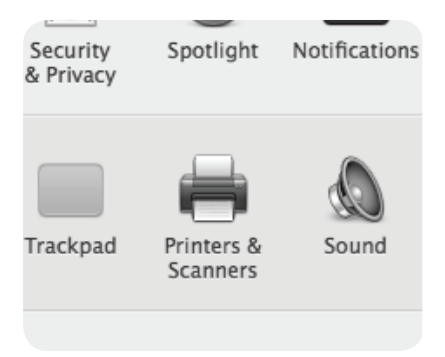

Diagrama 6-2 - Apertura de opciones de "Sonido"

3. Abra la "pestaña Entrada".

4. Desde aquí, seleccione "USB LCS Audio" de la lista de dispositivos y ajuste el nivel de entrada con el control deslizante.

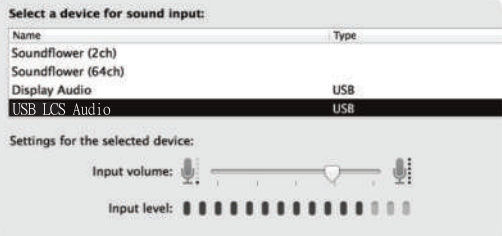

Diagrama 6-3 - Ajuste del nivel de entrada del micrófono

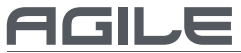

STREAMING MICROPHONE KIT / KIT DE MICRÓFONO PARA TRANSMISIÓN

#### *Ajuste del nivel de entrada en una computadora con Windows:*

1. Elija la configuración de sonido abierta. (O abra el menú de inicio y haga clic en "Panel de control", luego, abra las preferencias de "Sonido")

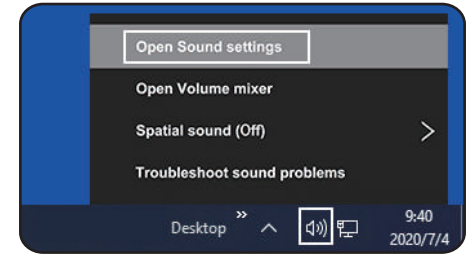

Diagrama 8-1 Acceso al panel de control de Windows

2. Abra la pestaña "Grabación" y haga doble clic en "USB LCS Audio" en la lista de dispositivos.

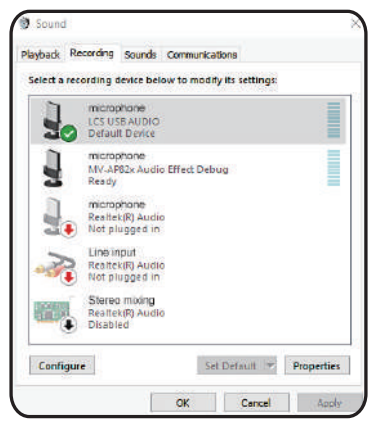

Diagrama 8-2 Selección del dispositivo de entrada de micrófono

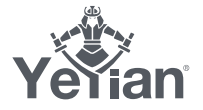

3. Ajuste el nivel de entrada con la diapositiva y haga clic en Aceptar.

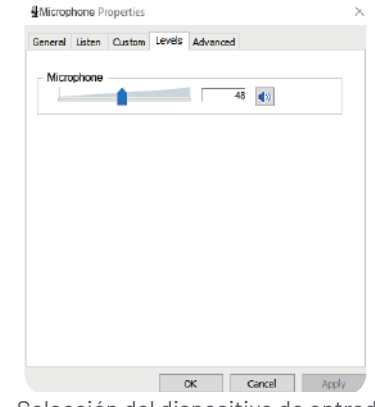

Diagrama 8-3 - Selección del dispositivo de entrada de micrófono

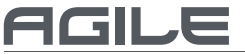

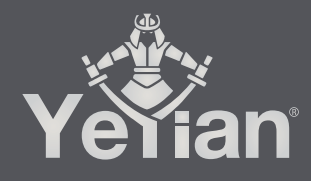

Distributed by / Distribuido por: Vadeto Group

USA Diego, CA 92154<br><u>Tel. +</u>1(888).499.8103 www.yeyian.us 10065 Via de la Amistad A1, San

MÉXICO Calz. José Guadalupe Gallo #8490-A Col. Agua Blanca Industrial, Zapopan, Jalisco, México C.P. 45235 Tel. +52.33.1078.3404 www.yeyian.mx

> ESPAÑA CL Manuel Tovar N° 16 , 28034 Madrid , España Tel. +34.911.764.633 www.yeyian.es